## **ODBIÓR DECYZJI STYPENDIALNYCH PRZEZ STUDENTÓW**

Student, który podczas składania wniosku o stypendium lub zapomogę, **wyraził zgodę na doręczenie decyzji drogą elektroniczną**, może odebrać podpisaną decyzję w systemie USOSweb

Powiadomienie o tym, że decyzja została podpisana i jest gotowa do odbioru, Student otrzymuje na **adres mailowy wskazany we wniosku o stypendium**

Aby **odebrać decyzję stypendialną,** należy zalogować się do systemu USOSweb, wejść w zakładkę *DLA WSZYSTKICH*, a następnie z bocznego menu wybrać *lista pism administracyjnych*

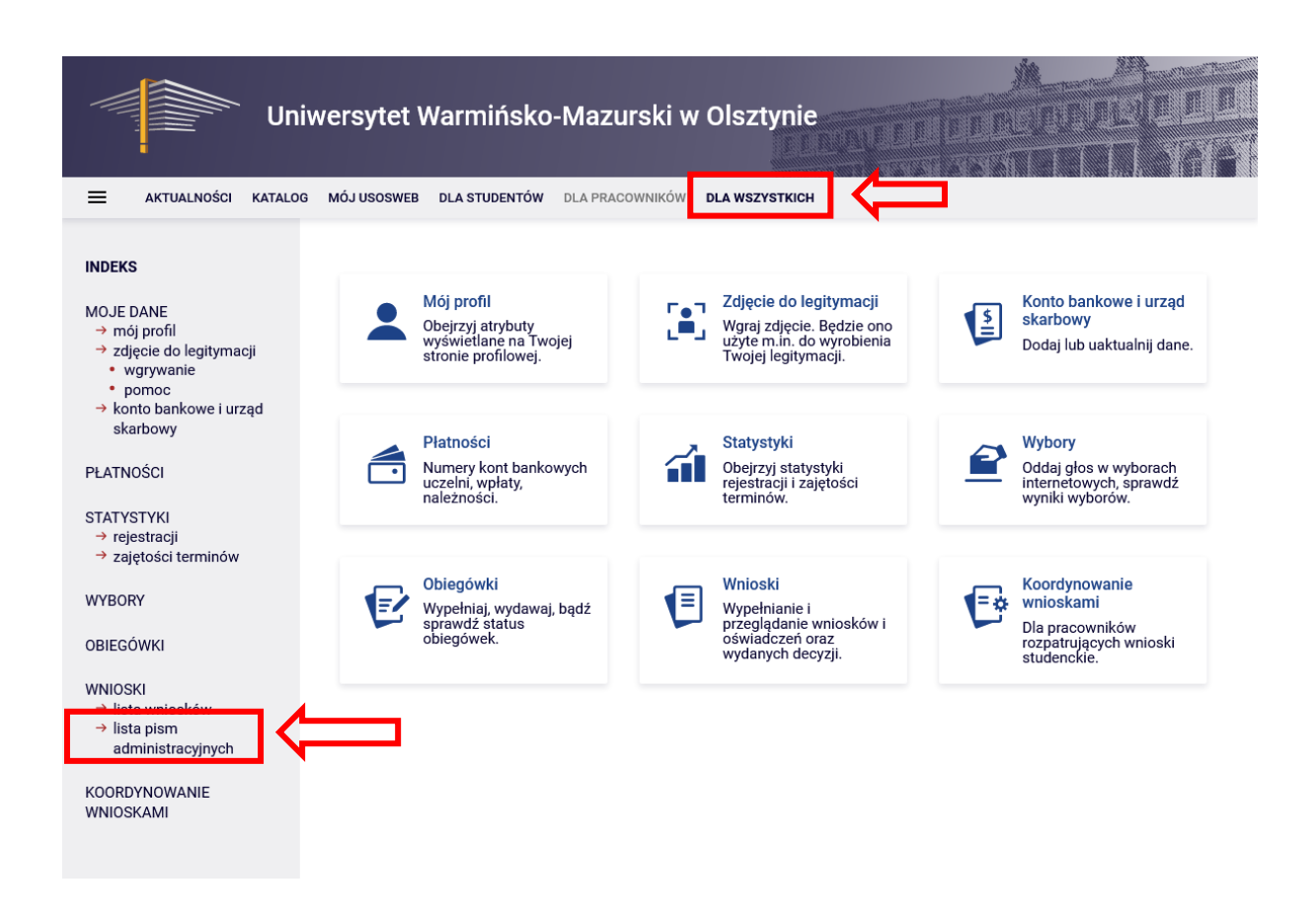

Dostępna lista zawiera wszystkie pisma administracyjne, jakie zaadresowane są do Studenta

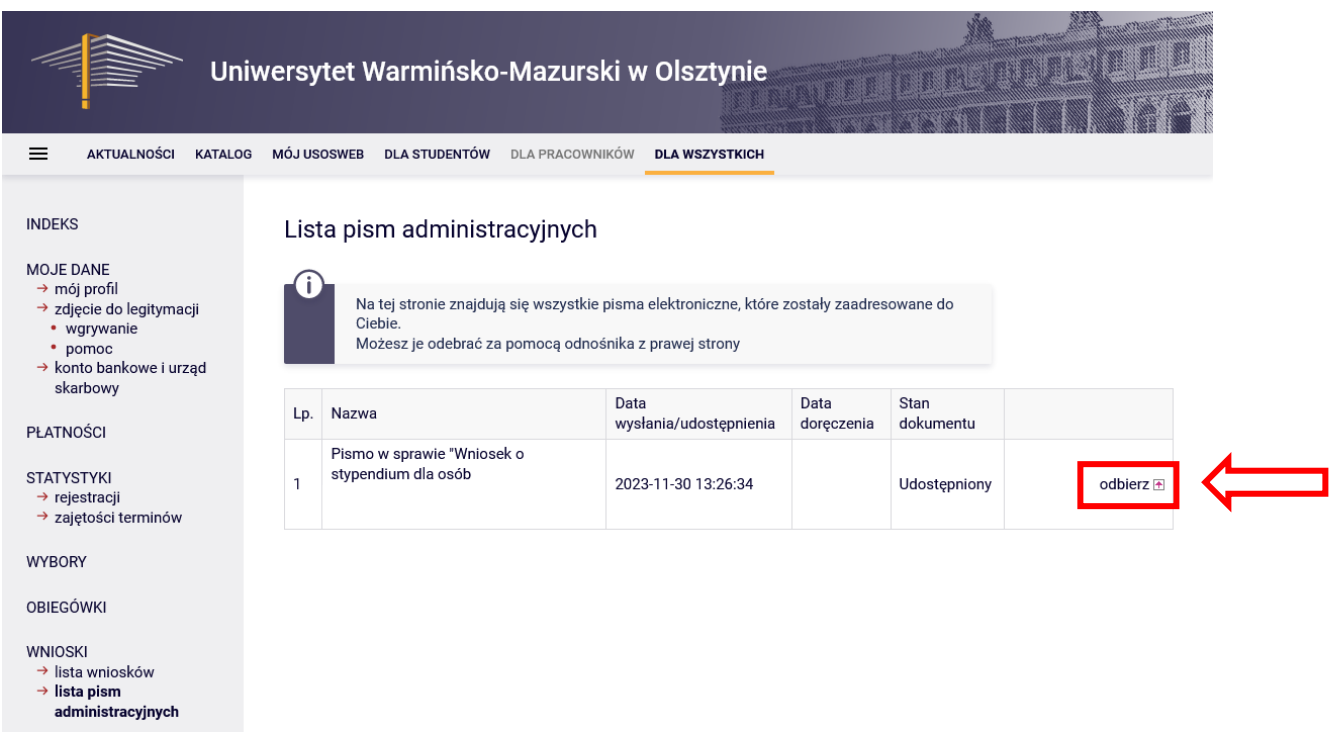

## Po kliknięciu w link *odbierz* wyświetli się poniższe okno informacyjne

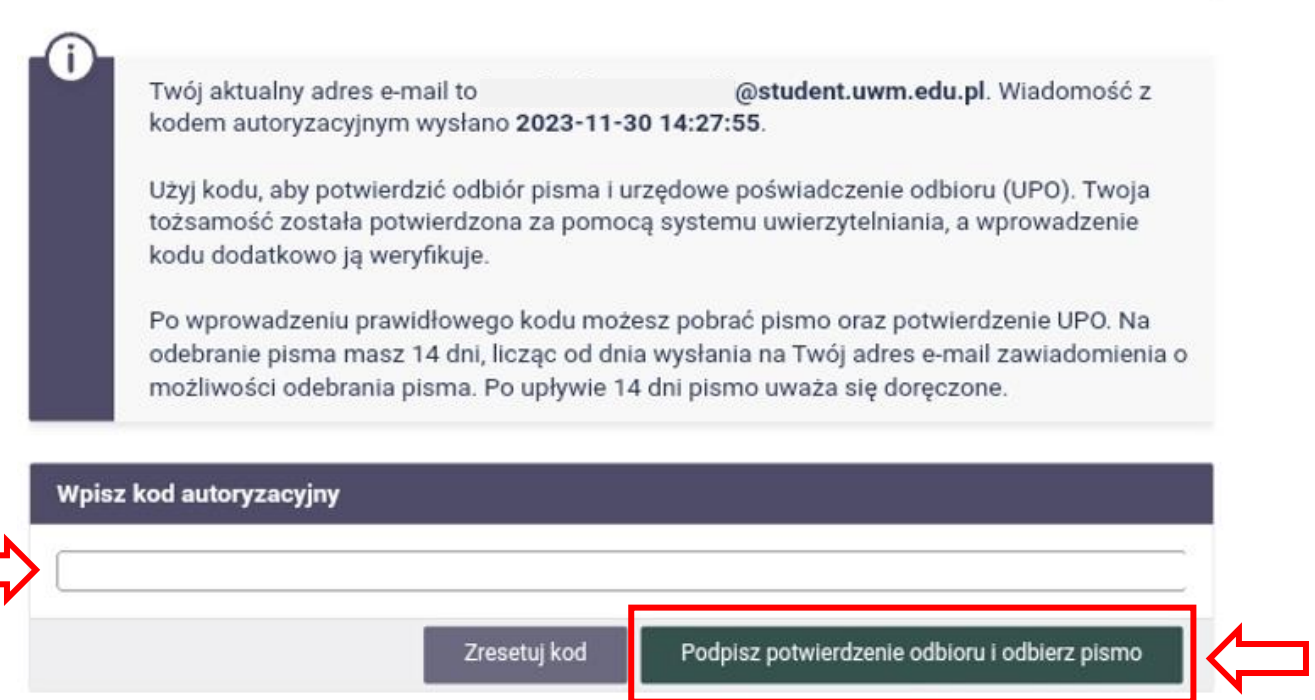

V.

## Jednocześnie na podany we wniosku adres mailowy zostanie wysłany

## **kod autoryzacyjny**

W przypadku braku wiadomości w folderze *Odebrane*, proszę sprawdzić folder *Spam*

Po wpisaniu **kodu autoryzacyjnego**, należy wybrać przycisk **Podpisz potwierdzenie odbioru i odbierz pismo**

Po jego kliknięciu możliwe jest pobranie zarówno **decyzji** podpisanej elektronicznie, jak i **Urzędowego Poświadczenia Odbioru (UPO)**

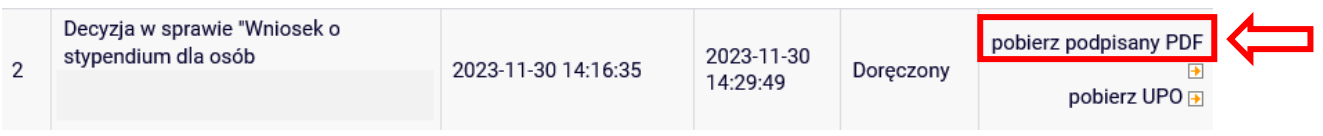